# **[Cómo Crear Un Blog Con Jekyll](https://blog.hostdime.com.co/como-crear-un-blog-con-jekyll-una-guia-para-principiantes/) [– Una Guía Para Principiantes](https://blog.hostdime.com.co/como-crear-un-blog-con-jekyll-una-guia-para-principiantes/)**

**[WordPress](https://blog.hostdime.com.co/web/blogs/wordpress/)**, humildemente comenzó como una plataforma de blogs, ahora se ha transformado en un **potente CMS** con todas las de la ley y bastante popular. Con **[WordPress](https://blog.hostdime.com.co/web/blogs/wordpress/)**, puedes construir (casi) cualquier tipo de sitio web, desde un portafolio hasta un sitio web de comercio electrónico robusto.

Pero, si no necesitas características completas de **WordPress,** como taxonomía personalizada, gestión de usuarios, moderación de comentarios, y un buen cargador de medios?

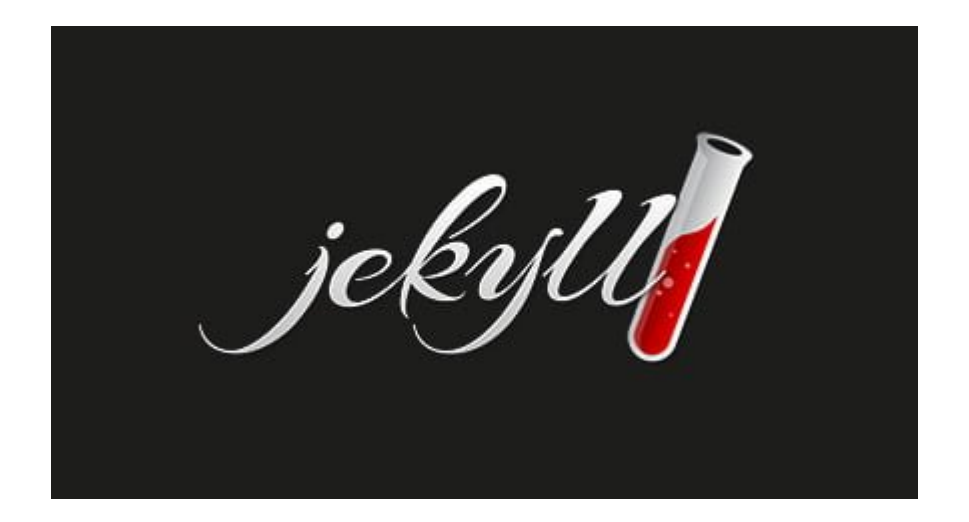

En resumen, si deseas estar centrado en la escritura y la publicación de contenido, de seguro **[Jekyll](http://jekyllrb.com/)** será lo necesario para crear un **motor de blogging estático**.

# **¿Que Es Jekyll?**

**Jekyll** viene con la idea de crear un blog estático, algo con lo cual sea fácil de mantener. En comparación con una herramienta de blogging dinámico, como **WordPress,** que se construye con un lenguaje del lado del servidor como **PHP**, pero, un sitio web estático tiene 2 grandes ventajas.

En primer lugar, es más rápido al momento de realizar y

consultar. En segundo lugar, consume menos recursos del [servidor](https://www.hostdime.com.co/hosting-linux/), como lo es la memoria, la base de datos, recursos de I/O. Además, si utiliza Jekyll, puede alojar su blog en [Github](https://pages.github.com/) [Pages](https://pages.github.com/) de **forma gratuita.**

#### **¿Como Instalar Jekyll?**

En primer lugar, vamos a instalar **Jekyll** en nuestro sistema. Esta herramienta se puede instalar en **Linux, Unix, ó Mac OS X.** En nuestro caso la instalaremos en Mac OS X; iniciamos Terminal y escribimos las siguientes líneas de comandos:

```
[bash]sudo gem install jekyll [/bash]
```
Una vez instalado, tecleamos el siguiente comando para asegurarnos de que **jekyll** está funcionando.

[bash]jekyll -v [/bash]

El comando debería mostrar la versión de Jekyll, justo de la siguiente manera:

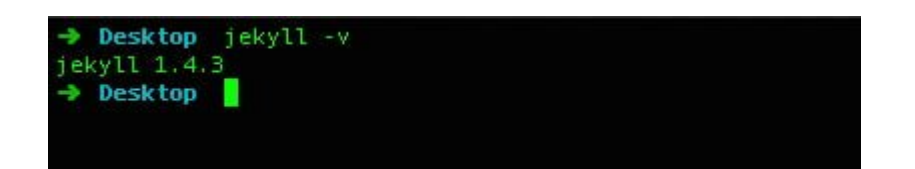

# **Crear Un Blog Con Jekyll**

Para crear un nuevo blog con **Jekyll**, debemos de teclear **jekyll new** y el nombre del sitio en la Terminal. De la siguiente manera:

[bash]jekyll new jekyll-blog [/bash]

En este ejemplo, se crea un nuevo directorio de nombre **jekyllblog**:

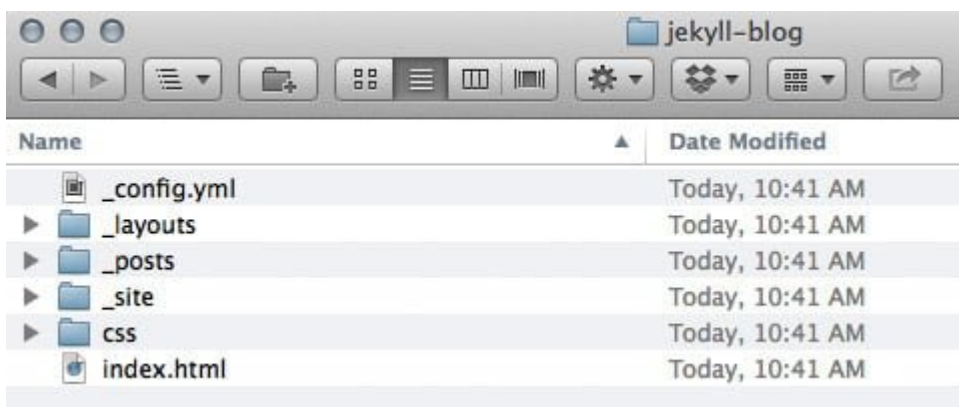

Escriba el siguiente comando para activar servidor de Jekyll.

[bash]jekyll serve [/bash]

También puede ejecutar el servidor utilizando la opción –watch; de esa manera se actualizará automáticamente cada vez que hemos hecho un cambio en el blog .

Ahora debemos abrir el navegador web y escribir **http://localhost:4000.**

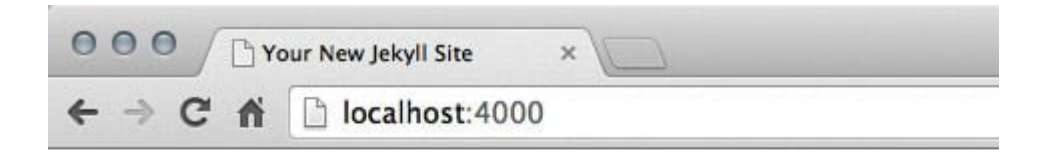

Your New Jekyll Site home

**Blog Posts** 

11 Mar 2014 » Welcome to Jekyll!

#### **La Estructura Del Documento**

**Jekyll** maneja una estructura de documento específico, el cual tenemos que seguir, para que el **blog** pueda funcionar correctamente. Echemos un vistazo a continuación de lo que tenemos en nuestro directorio de blog:

[bash]

- $|$   $\>$  config.yml
- |– \_layouts
- |– \_posts
- |– \_site
- $|-$  css
- `– index.html

[/bash]

En primer lugar, tenemos **\_config.yml;** es el archivo de configuración del blog escrito en **Yaml**. En este archivo se puede especificar el nombre del blog, el formato de enlace permanente, host, número de puerto, y etc.

**\_layouts** es donde ponemos el diseño personalizado de la página o correo.

**\_posts** es el directorio donde guardamos todos nuestros articulos. Todos los mensajes deben ser escritos ya sea con [Markdown](http://daringfireball.net/projects/markdown/) ó [Textile.](http://redcloth.org/textile) Ellos serán compilados y almacenan la salida de la compilación en el directorio **\_SITE**; Este es el directorio donde **Jekyll** manejara los articulos en el navegador.

Por último, tenemos **css e index.html**.

Por ahora, vamos a dejarlos como están, sin necesidad de realizar configuración personalizada. Vamos a empezar a escribir nuestro primer post.

## **Escribir Un Nuevo Post**

Como se mencionó anteriormente, en **Jekyll**, los artículos se escriben en [Markdown](http://daringfireball.net/projects/markdown/) ó [Textile.](http://redcloth.org/textile) Si no conoces lo que es Markdown, te invitamos a leer el [siguiente articulo](http://www.hongkiat.com/blog/web-content-with-markdown/); es posible que desee comprobar el vínculo primero antes de seguir con los siguientes pasos.

## **Uso De convenciones**

Para crear un mensaje, también creamos un nuevo archivo que debe seguir la siguiente estructura: **year-month-date-{postslug}.{file-extension}**, por ejemplo: **2014-03-11-helloworld.md**. Guarde el archivo en el directorio **\_posts**.

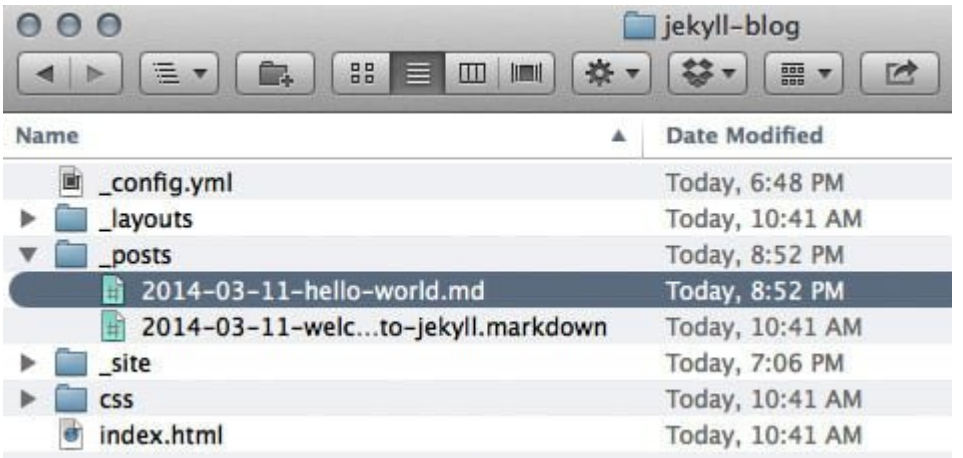

Publicando Articulo

Antes de empezar a escribir el contenido de nuestro post, primero tenemos que definir el título y la disposición del contenido. También podemos definir las categorías de los post y las etiquetas, pero estos son opcionales. Lo más importante es que se debe establecer dentro de la línea de triple de puntos. He aquí un ejemplo:

layout: post title: Hello World! —

—

Entonces podemos escribir el contenido:

Hello world! Welcome to Jekyll. This is your first post.

Guarde el archivo. Veremos el articulo generado y aparecerá en nuestro blog :D

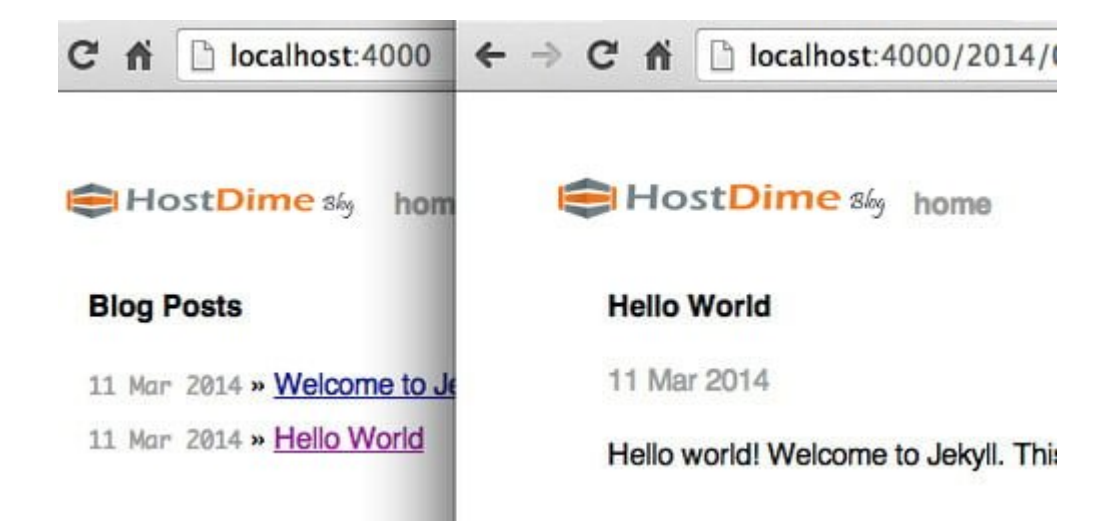

Como vemos, podemos aplicar nuestros conocimientos en **CSS, html**, y aprender como usar nuevas tecnologías como lo es [Markdown](http://daringfireball.net/projects/markdown/) (Por que no?). Esto es solo un abre bocas de lo que podemos hacer con Jekyll. Atentos a los próximos artículos.